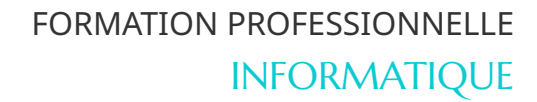

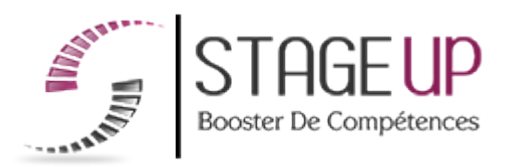

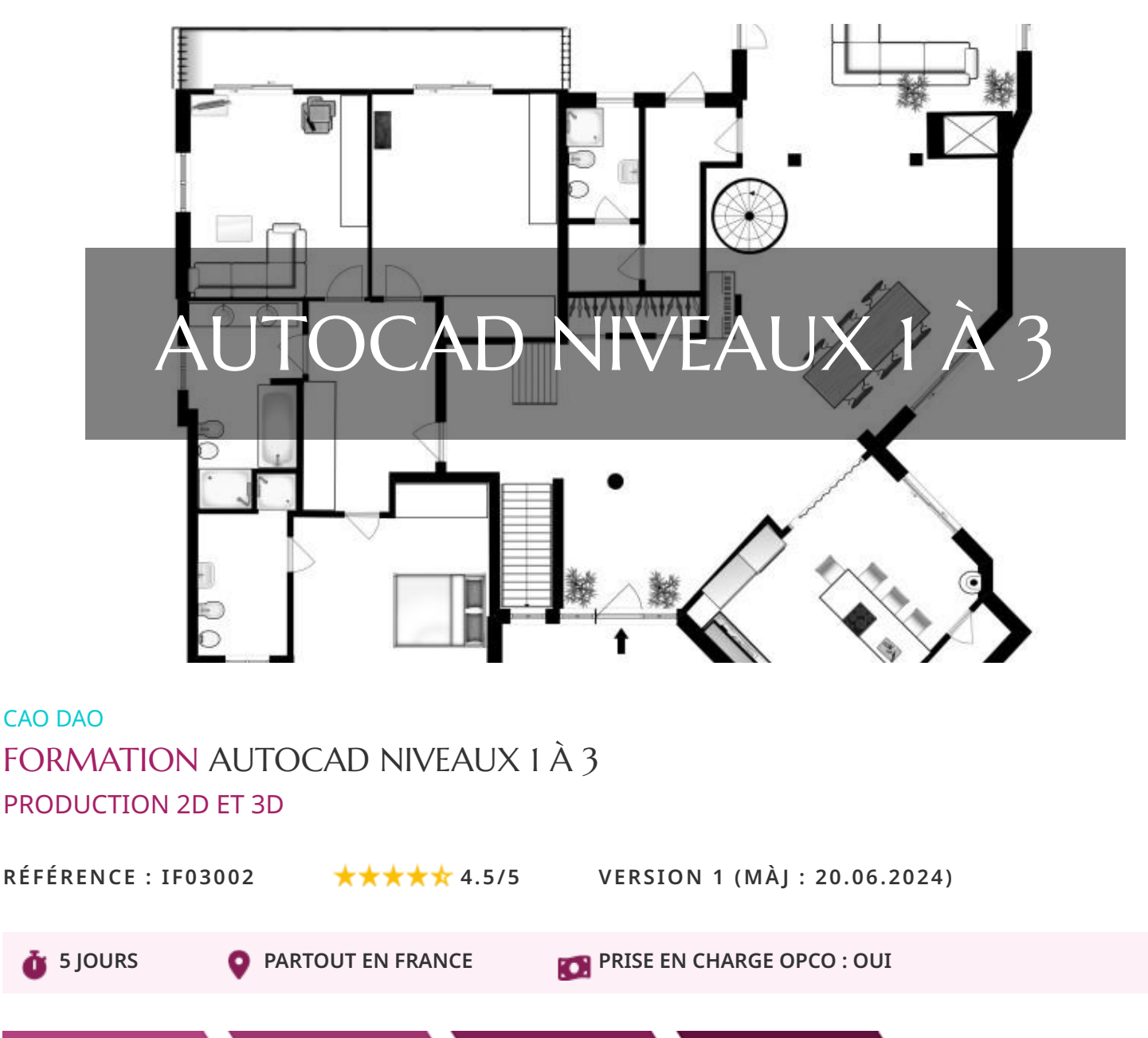

1. Définition des besoins

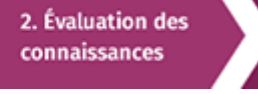

3. Formation

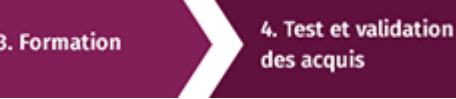

# À la recherche d'une formation Autocad niveaux 1 à 3 pour booster vos compétences ?

STAGEUP met à votre disposition toute son expertise technique et pédagogique qui vous permettra d'atteindre vos objectifs.

Que vous soyez une entreprise ou un institutionnel, la formation **Autocad niveaux 1 à 3** est assurée par nos formateurs sélectionnés pour leurs compétences reconnues (certification….) et leurs qualités relationnelles.

Quelque soit le niveau des stagiaires, un suivi pédagogique est assuré avant, pendant et après la formation, de manière à constater les acquis et ainsi permettre une mise en œuvre rapide dans un contexte professionnel.

Vous souhaitez organiser votre formation **Autocad niveaux 1 à 3** facilement et de manière personnalisée ? Optez pour une solution en intra, ou participez à une de nos sessions collectives (inter), dans la limite des places disponibles.

Participez à la formation **Autocad niveaux 1 à 3** à Paris, Lille, Marseille, Lyon, Bordeaux, Toulouse, Strasbourg, Nantes, Montpellier, Rennes, Grenoble, Angers, Clermont-Ferrand, Nancy.

# **Public**

Architecte, ingénieur, designer, infographiste…ou toute personne souhaitant maîtriser le logiciel.

# **P**rérequis

Bonne maîtrise de l'informatique.

# **Objectifs du stage**

La formation AUTOCAD NIVEAUX 1 À 3 a pour objectif de :

• Maîtriser le logiciel de conception de plans et rendus .

# **®** Durée

5 jours

□ Pédagogie

# METHODE PEDAGOGIQUE :

Formation dispensée par un formateur professionnel spécialisé principalement dans les logiciels de conception 2D et 3D. Analyse de cas concrets et d'exposés.

Méthode pédagogique participative. Divers supports de cours.

#### METHODE D'EVALUATION :

Test de niveau (QCM) effectué en début et en fin de formation de manière à mesurer la progression de l'apprenant et de valider ses acquis. Quizz intermédiaires à l'oral tout au long du parcours.

SANCTION : Attestation de formation.

Formation théorique et pratique.

# **Parler à un conseiller formation**

# **01.47.23.79.72**

# CONTENU DU PROGRAMME

Durant cette formation l'apprenant apprendra à mettre en oeuvre le logiciel et ses périphériques, définir une session personnalisée pour une utilisation optimale, créer, modifier, gérer un dessin en deux dimensions, imprimer à différentes échelles et formats, échanger des documents avec des tiers.

La formation **AUTOCAD NIVEAUX 1 À 3** vous permettra de maîtriser et d'appliquer l'objectif majeur de cette réglementation à savoir :

► Maîtriser les fonctions avancées d'AUTOCAD 2D et 3D.

# PROGRAMME DE FORMATION

# PRÉSENTATION

- ► L'affichage et la navigation.
- ► Visualiser les outils.
- ► Visualiser les commandes de dessins et d'édition.

# CRÉER UN DESSIN

- ► Utiliser les outils de précision.
- ► Modifier un dessin.
- ► Utiliser la librairie (les blocs).

# ORGANISER UN DESSIN

- ► Gérer les gabarits « templates ».
- ► Gérer les calques « layers ».
- ► Récupérer l'information d'un dessin.
- ► Annoter un dessin.

# CRÉER DES OBJETS COMPLEXES

- ► Gérer les commandes de dessin.
- ► Gérer les commandes de modification.
- ► Gérer les commandes de duplication.

# LES HACHURES ET PALETTES

- ► Concept du dimensionnement d'un dessin.
- ► Ajouter des dimensions simples et multiples.

# GÉRER L'IMPRESSION

- ► Les principes de mise en page.
- ► Le concept de largeur de trait « lineweight ».
- ► Configurer un traceur.
- ► Les différents styles de traçage.
- ► La mise en page « layout ».
- ► Créer une mise en page.
- ► Créer des fenêtres dans la mise en page.
- ► Contrôler les échelles dans les fenêtres.
- ► Contrôler les calques dans les fenêtres.
- ► Gérer les différents types de dessin (dwf…).
- ► Impression en transparence.

# LES OUTILS DE DESSIN

- ► Gérer les table et attribut de champs.
- ► Gérer l'ordre d'affichage.
- ► La révision de dessin « markup ».

# LES OUTILS DE PRODUCTION

- ► Gérer les calques.
- ► Améliorer les « viewports ».
- ► Insérer un objet ole.

► Utiliser l'outil « relative path ».

#### LE GESTIONNAIRE DE JEUX DE FEUILLES

- ► Définition d'un jeu de feuilles.
- ► Les propriétés du fichier « dst ».
- ► Visualiser l'organisation des feuilles.
- ► Les propriétés d'une page « publish ».
- ► Gérer les options.
- ► Utiliser une boite de dialogue.
- ► Effectuer une publication rapide.
- ► Gérer des mises en page.
- ► Créer une liste de feuilles.

#### LES FILTRES

- ► Utiliser les filtres d'objets et d'opérateurs.
- ► Utiliser les filtres de calques.

# CRÉER DES TYPES DE LIGNES PERSONNALISÉES

- ► Créer un type de lignes simples.
- ► Créer un type de ligne avec textes ou symboles.

#### GÉRER LES RÉFÉRENCES EXTERNES

- ► Généralités et contexte d'utilisation.
- ► Méthodes et contrôles des liaisons.
- ► Modifications et délimitation.

# GÉRER LES BLOCS ET ATTRIBUTS

- ► Rappel sur les blocs.
- ► Rappel sur la gestion des mises à jour.
- ► Délimitation.
- ► La définition d'attributs.
- ► Les méthodes et modifications d'attributs.
- ► Redéfinition d'un bloc avec des attributs.
- ► Créer des gabarits d'extraction.
- ► Extraire des attributs.
- ► Exporter des extractions d'attributs dans un tableur.

## L'EXPLORATEUR DE CONTENU

- ► Utiliser la fonction glisser déposer.
- ► Travailler avec plusieurs dessins.
- ► Copier des objets et des propriétés.

#### GÉRER L'IMPRESSION

- ► Rappel sur les mises en page.
- ► Configurer les traces.
- ► Contrôler les épaisseurs de trait.

#### LE MENU EXPRESS

- ► Installation du menu.
- ► Utilisation du menu.

# EXPLOITER LES OUTILS DE DESSIN 3D

- ► Gérer l'environnement graphique (ancrage des fenêtres).
- ► Les modes papier et objet.
- ► Le tableau de bord.

#### UTILISER LE TABULATEUR DE MODELAGE 3D

- ► Les gabarits de dessin.
- ► Ajuster la performance pour le 3d.
- ► Enregistrer l'espace de travail.
- ► Les modes de navigation « 3d orbit ».

#### CRÉATION DE 3D À PARTIR DE PRIMITIVES 3D

- ► Gérer les systèmes de coordonnées « scu » dynamiques.
- ► Créer de la 3d à partir de profils 2d,
- ► Utiliser les commandes de modélisation 3d avancees (lissage, balayage...).
- ► Utiliser la commande « presspull ».

# CONVERTIR DES SURFACES EN SOLIDE

► Sectionner un solide par une surface.

► Modifier et manipuler des objets 3d (accrochage, déplacement, rotation et alignement).

## VISUALISER LES PROJETS 3D

- ► Créer et utiliser des styles visuels (cameras, vues).
- ► Naviguer dans le modèle 3d (marche et survol).
- ► Créer des trajets d'animation.

# PARAMÉTRER L'ÉCLAIRAGE SOLAIRE

- ► Contrôler l'éclairage solaire (direction, ombrage).
- ► Utiliser des lumières dans une scène.

#### UTILISER LES MATÉRIAUX ET TEXTURES

- ► Créer et modifier des matériaux.
- ► Appliquer les modifications aux objets.
- ► Utiliser l'environnement de rendu graphique.

# ÉDITER DES PLANS DE SECTIONS ET ÉLÉVATIONS

- ► Créer des plans de coupe en 3d.
- ► Manipuler des plans de sections.
- ► Générer des sections 2d et 3d à partir du plan de coupe. Créer de l'aplatissement d'une vue.

#### ORGANISER ET PARTAGER LES DONNÉES

- ► Utiliser la palette de références externes.
- ► Intégrer et ajuster un fichier dwf en arrière-plan.
- ► Créer un fichier dwf 2d-3d.
- ► Créer un fichier pdf simple ou multi pages.
- ► Enregistrer un fichier dans une version antérieure.

#### DÉCOUVRIR LES OUTILS DE MIGRATION

- ► Migration de l'interface utilisateur « cui ».
- ► Modifier l'interface utilisateur.
- ► Créer une action par double clic.
- ► Utiliser les « workspaces ».
- ► Utiliser les différents « express tool » intègres.

# FIN DE FORMATION

- ► Conclusions.
- ► Test de niveau et correction.
- $\blacktriangleright$  Évaluation qualitative.
- ► Validation des acquis.
- ► Remise de l'attestation de formation.
- ► Remise d'un support de cours et documents annexes.

# Votre formateur Autocad niveaux 1 à 3

#### Des experts à votre service

Fort d'une expérience opérationnelle en projet, votre formateur a été sélectionné par nos services pédagogiques tant pour son expertise que pour ses qualités pédagogiques et sa volonté de transmettre son savoir-faire.

Comment financer la formation Autocad niveaux 1 à 3 ?

# OPCO, POLE EMPLOI, CPF...

En tant qu'organisme de formation s'adressant principalement aux professionnels, nous vous conseillons et nous vous accompagnons dans vos démarches pour la prise en charge en tout ou partie de votre formation .

#### **Nos principaux partenaires sont les OPCO tels que par exemple :**

- ► opco.ep pour les salariés d'agences d'architecture.
- ► atlas pour les bureaux d'études et économistes de la construction.
- ► fif.pl pour les dirigeants non salariés en profession libérale.
- afdas pour les salariés d'agences de communication, spectacle, production...

Un chiffrage ainsi que les possibilités de financements selon votre opco vous seront adressés par un de nos conseillers en formation.

Ils nous ont fait confiance pour leur formation : [Voir un](https://stageup.fr/references-clients/)

#### [échantillon de quelques clients](https://stageup.fr/references-clients/)

**Nos formations** sont réalisables partout en France, à domicile ou sur le lieu de travail.

**Formation** Paris, Lyon, Marseille, Lille, Nice, Bordeaux, Toulouse, Montpellier, Strasbourg...

Prise en charge par votre OPCO (Atlas, Opco EP, AKto, Afdas, FIF PL...)

Formation Autocad niveaux 1 à 3 dans vos locaux ou en ligne

# Quel format choisir ?

Ces deux formats de formation offrent chacun leurs intérêts pratiques. Chaque participant ayant ses préférences et ses contraintes en matière d'organisation, nous vous garantissons une formation réussie que ce soit en présentiel ou en distanciel.

Les avantages du présentiel :

Déplacement dans vos locaux et partout en France. La formation peut soit se dérouler dans une pièce dédidée soit dans la pièce principale de votre agence si sa configuration le permet.

- ► meilleure relationnel avec le formateur.
- ► meilleure assiduité.
- ► temps de formation concentré sur une période donnée.
- ► possibilité de former plusieurs personnes simultanément et de manière plus efficace.

#### Les avantages du distanciel :

# **Il est important d'être équipé du matériel nécessaire à savoir :**

poste informatique équipé, connexion internet fibre, webcam, micro et casque audio.

Un lien de réunion type Zoom ou Teams sera fourni aux stagiaires directement par le formateur.

- ► possibilité d'espacer les séances.
- ► nombre de participants plus limité.
- ► réduction des frais de déplacement.

Le distanciel permet aussi de participer depuis n'importe quel endroit, favorisant ainsi une meilleure gestion du temps et des contraintes personnelles. Les interactions peuvent se faire à travers divers outils collaboratifs, rendant les échanges dynamiques et interactifs.

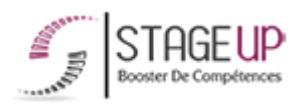

email : contact@stageup.fr

01 47 23 79 72

Centre de formation STAGE'UP Siège social : 23 rue Antigna 45000 ORLEANS Siège commercial : 14 rue d'Amsterdam 750009 PARIS Siret : 488 346 610 000 30 APE : 8559A N°Existence : 24 45 02361 45

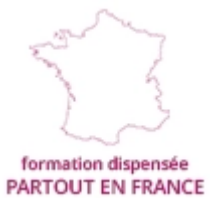

formation éligible<br>PLAN DE FORMATION